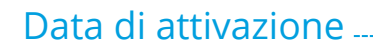

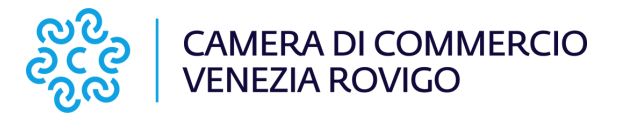

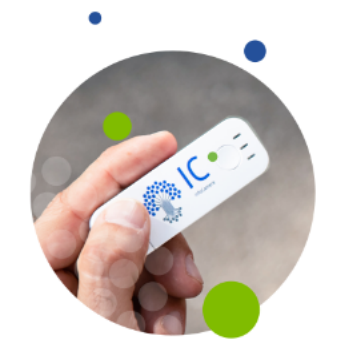

# Cosa fare dopo aver attivato la firma digitale

# GLI STEP

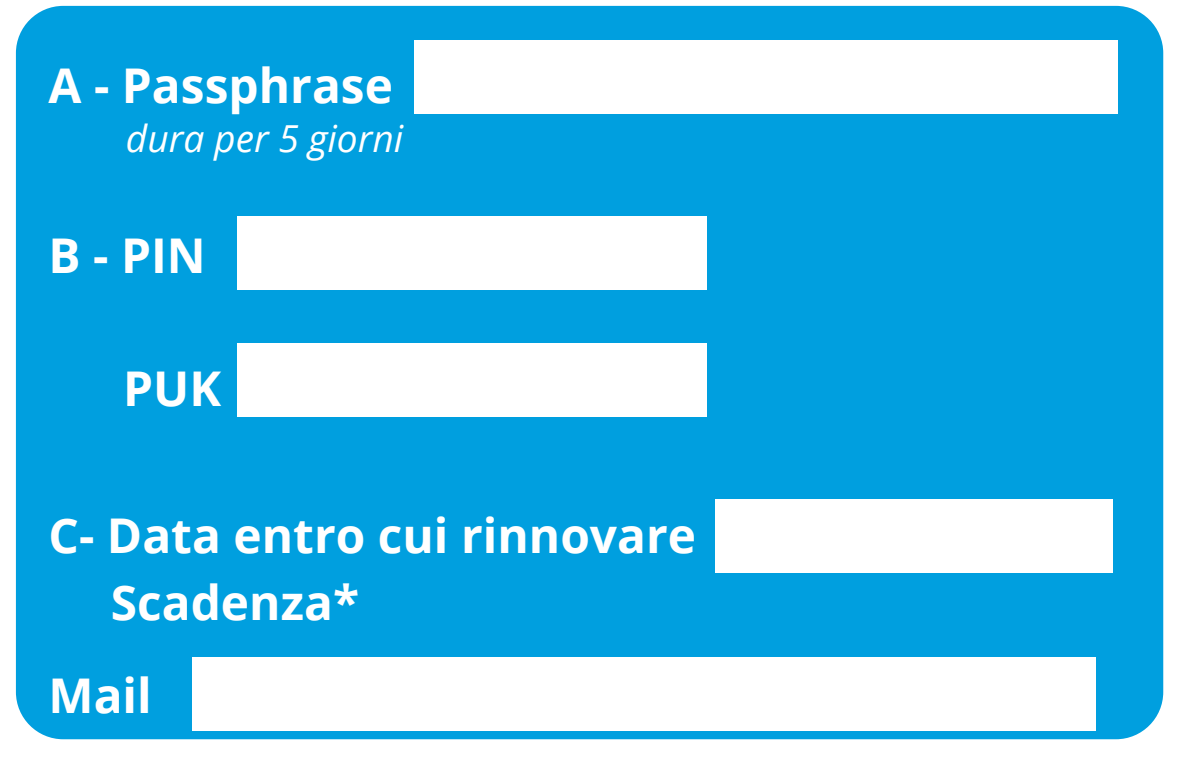

- 1. Durante la procedura del rilascio ti arriverà una mail in cui dovrai inserire la password appena scelta al punto A per poter conoscere il PIN e il PUK che puoi trascrivere nel punto B. Stampa il PDF che si è generato.
- 2. Ora la Firma è attiva e puoi utilizzarla con il PIN scelto.
- 3. Segna in calendario e al punto C la data del rinnovo dopo i primi tre anni dalla data di attivazione. Il rinnovo dev'essere effettuato alcuni giorni prima della scadenza\*.

*Porta questo foglio con te il giorno del rinnovo insieme ai documenti necessari \*ATTENZIONE: Dopo la data di scadenza il rinnovo non sarà più possibile.*

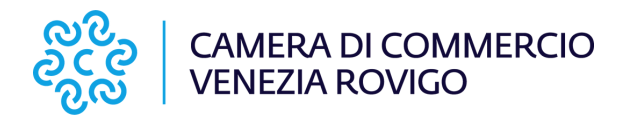

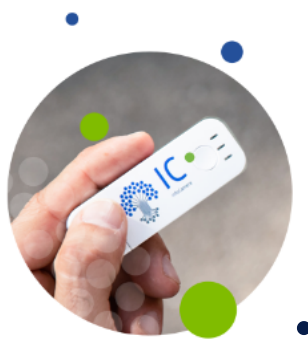

## Ricorda che

La firma digitale è **personale, non duplicabile** e **non è possibile trasferirne la titolarità**.

Non darla in affidamento ad altre persone.

- La firma vale **3 anni** e può essere **rinnovata una sola volta, prima della scadenza\*, per ulteriori 3 anni.**
- Il costo del rinnovo on line: 7,00 euro
- Puoi rinnovare seguendo le indicazioni che ti arriveranno via mail da: *rinnovi-cns@infocamere.it*

*\*ATTENZIONE: Dopo la data di scadenza il rinnovo non sarà più possibile.*

Per tutte le ulteriori **informazioni** vai sul sito [www.dl.camcom.it](https://www.dl.camcom.it/sonocittadino/sono-cittadino-cosa-mi-puo-servire/firma-digitale-cns)

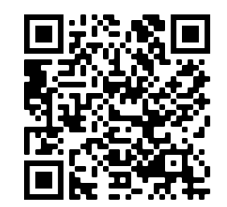

### **ASSISTENZA**

Il servizio di Assistenza in self care si raggiunge dal portale

<http://www.id.infocamere.it/>

Dalla homepage del portale clicca su "Firma Digitale e CNS" per accedere a tutte le informazioni per la gestione dello strumento di Firma Digitale.

#### **[https://bit.ly/assistenza\\_firma\\_digitale](https://bit.ly/assistenza_firma_digitale)**

Contatta il supporto e seleziona il pulsante

"**Contattaci** " per scrivere o prenotare un

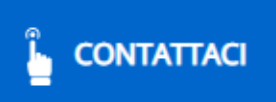

appuntamento telefonico